Энгельсский технологический институт (филиал) федерального государственного бюджетного образовательного учреждения высшего образования «Саратовский государственный технический университет имени Гагарина Ю.А.»

Кафедра «Естественные и математические науки»

## **Оценочные материалы по дисциплине Б.1.3.2.2 «Создание приложений для Интернет»**

направления подготовки

09.03.01 «Информатика и вычислительная техника»

профиль: «Программное обеспечение средств вычислительной техники и автоматизированных систем»

Энгельс 2023

## Перечень компетенций и уровни их сформированности по дисциплинам (модулям), практикам в процессе освоения ОПОП ВО

В процессе освоения образовательной программы у обучающегося в ходе изучения ДИСЦИПЛИНЫ «Создание приложений  $\partial$ ля **Интернет»** должны сформироваться компетенции: ПК-1

Критерии определения сформированности компетенций на различных уровнях их формирования

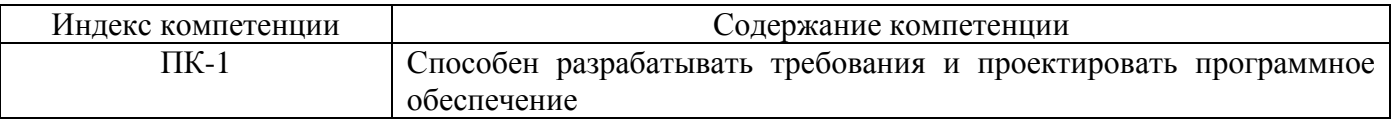

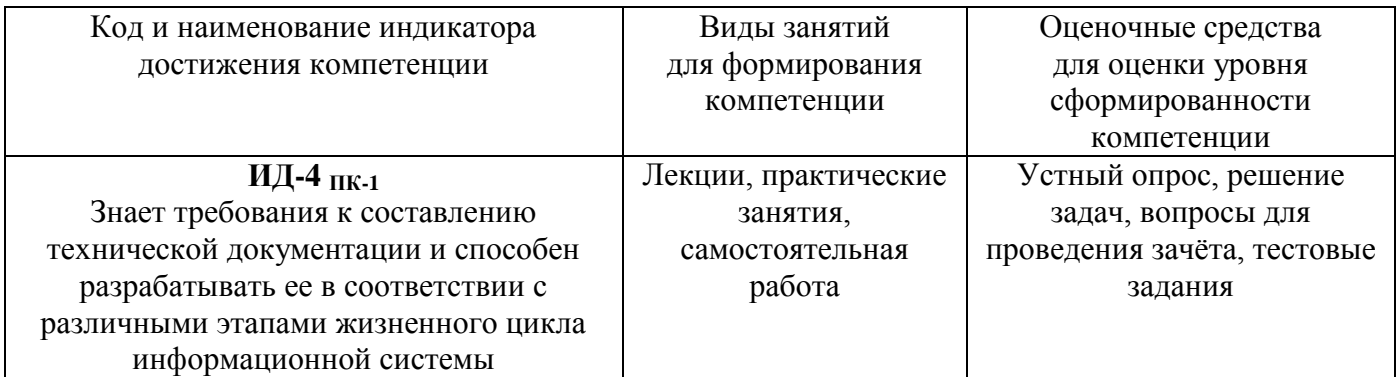

#### Уровни освоения компетенции

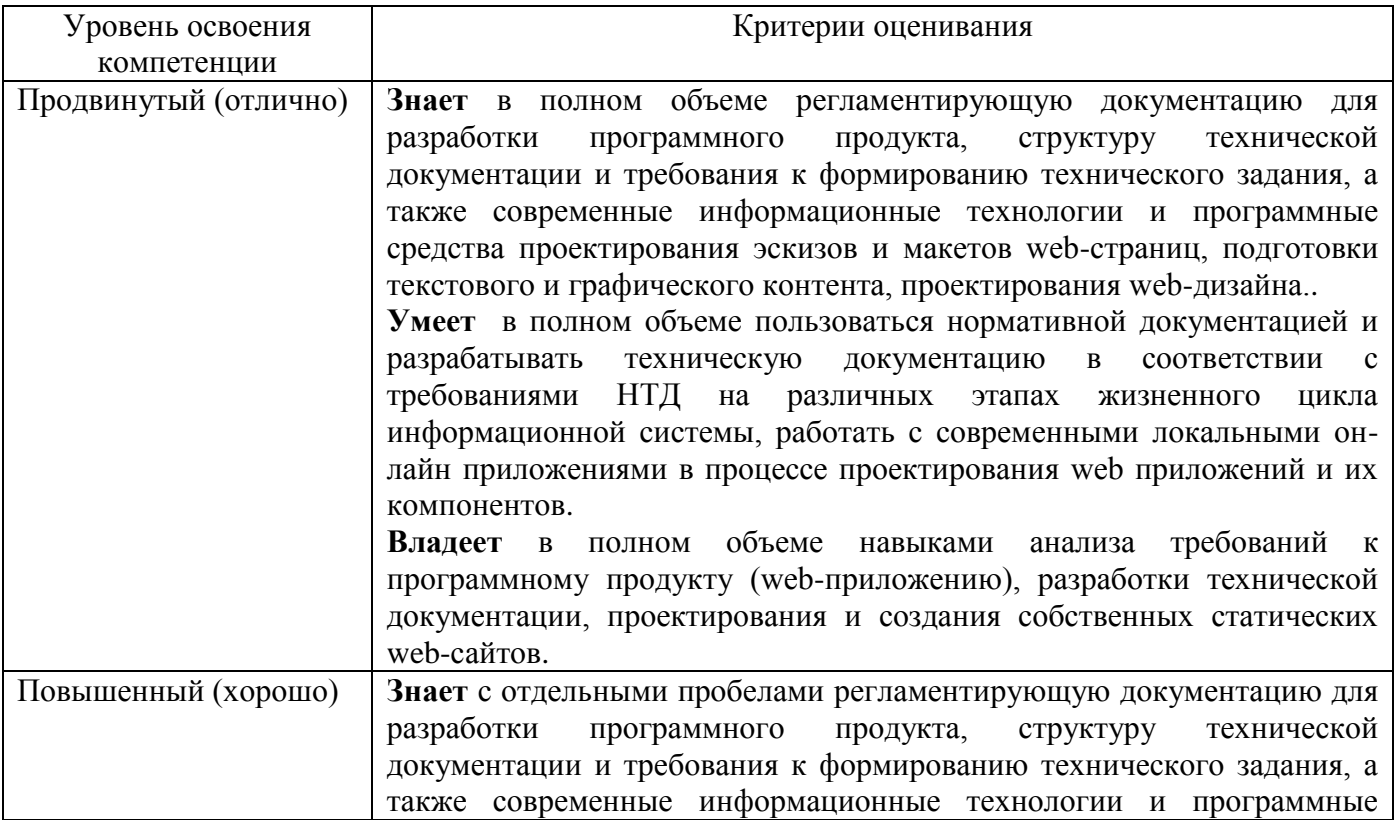

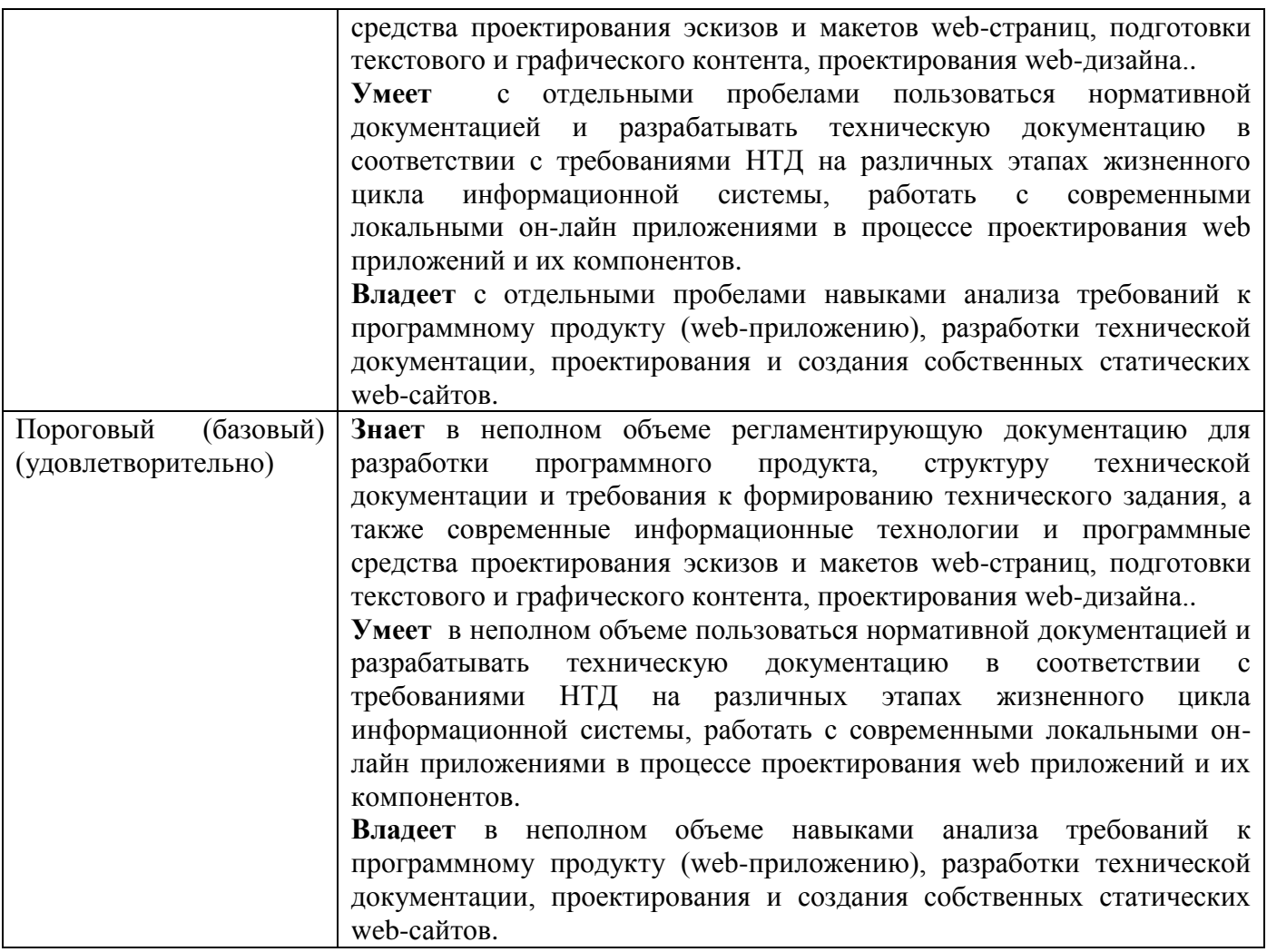

**2. Методические, оценочные материалы и средства, определяющие процедуры оценивания сформированности компетенций (элементов компетенций) в процессе освоения ОПОП ВО**

#### **2.1 Оценочные средства для текущего контроля**

#### **ТЕМЫ для устного опроса**

#### **Тема 1. Введение.**

Основные средства создания приложений для Интернет. Особенности итоговой аттестации.

### **Тема 2. Службы и протоколы.**

Протоколы высоких уровней: прикладные, транспортные, сетевые

### **Тема 3. Web дизайн и SEO.**

Понятие и определения web- дизайна. Логическая и физическая структура сайта. Верстка web страниц. Объекты и элементы веб-страницы. Модульная сетка. Принципы компоновки web- сайта. [Графика для web.](http://ru-draw.com/graphic/) Возможности оптимизации.

### **Тема 4. Гипертекстовая разметка html.**

Структура документа HTML. Синтаксис элементов HTML. Элементы блочного уровня и строковые элементы. Элемент разметки META. Элемент разметки LINK. Элемент разметки STYLE. Элемент разметки SCRIPT. Теги тела документа. Списки в HTML. Гипертекстовые ссылки. Графика в HTML. Средства описания таблиц в HTML.

### **Тема 5. Каскадные таблицы стилей CSS.**

Базовые концепции каскадных таблиц стилей CSS, которые рассматриваются как способ управления внешним видом веб-страницы без вторжения в ее структуру. Селекторы CSS. Сокращенная запись CSS. Применение CSS к HTML. Наследование. Каскадирование. Важность. Специфичность.

### **Тема 6. Язык сценариев Javascript.**

Области использования. Литералы. Переменные. Выражения. Упражнения. Функции: описание и использование.

Сценарий с функцией. Обработчики событий. Обработка значений из формы. Передача параметров по ссылке. Использование имени формы в качестве параметра функции. Оператор присваивания. Обработка события Focus. Обработка события Blur. Обработка события Select. Объект Math и его методы.

### **2.2 Оценочные средства для промежуточного контроля**

### **Вопросы к зачету (пример)**

- 1. Структура и принципы WWW
- 2. Система доменных имен DNS
- 3. Протокол HTTP
- 4. Служебные утилиты для работы в Интернет
- 5. Принципы веб-дизайна
- 6. Принципы SEO
- 7. Язык гипертекстовой разметки HTML
- 8. XHTML
- 9. Группы тегов НТМL
- 10. Каскадные таблицы стилей
- 11. Значения стилевых свойств
- 12. Основные конструкции языка JavaScript

13. Функции и объекты JavaScript

14. Пользовательские объекты

#### **Практические задания для проведения зачета**

1. Вам необходимо добавить обработчик события "click" на элемент с id='click- btn'. При нажатии на элемент пользователь увидит всплывающее окно "Вы нажали на элемент!"

2. Вам необходимо добавить обработчик события "hover" на элемент с id='hover- btn'. При нажатии на элемент пользователь увидит всплывающее окно "Вы навели на элемент!"

3. Вам необходимо задать всем элементам с классом "for-change" цвет текста зеленый и фоновый цвет желтый

4. При нажатии на любой из параграфов на странице вам необходимо добавить класс "change-class" всем параграфам

5. Вам необходимо создать блок с текстом "Привет! Я только что создал новый блок" и классом "new" с использованием PHP. Показывайте этот блок только при нажатии на элемент с id='for-new'

6. Создайте объект person cо свойствами firstName,lastName, age,student(true/false) и методом приветствия. Метод приветствия выводит всплывающее окно со строкой " Привет! Значение firstName, lastName. Тебе age лет и кажется ты студент (не студент)"

7. Предыдущий разработчик написал функцию sayHello(), выводящую на экран приветствие пользователя. Вам необходимо написать вызов этой функции ТОЛЬКО при нажатии на элемент с id='pushMe'

8. У вас есть API https://jsonplaceholder.typicode.com/users по которому можно получить данные о пользователях системы. Напишите функцию, обрабатывающую это API и выводящую в консоль все хранящиеся объекты

9. Напишите асинхронную функцию получения данных из файла user.json. Функция возвращает объект user

10. Ошибка CORS. Случаи появления. Предложите варианты решения проблемы 11.У вас есть 2 объекта user и user1. Объект user1 имеет метод hello, выводящий контекст объекта. Привяжите контекст объекта user1 к объекту user 2 способами

### **Пример тестовых вопросов к зачету**

### **1. Протокол - это**

- 1. Стандарт передачи информации в Internet
- 2. Набор правил, регламентирующих способы передачи данных между компьютерами в сети
- 3. Цифровой телефонный канал для подключения к Интернет

### **2. Web-сайт - это**

1. Коллекция Web-страниц, связанных единой идеей и размещенных в одной папке

- 2. Программа, предоставляющая средства поиска и просмотра информации в Web
- 3. Отдельный документ Web, который способен содержать информацию различного вида — текст, рисунки, фотографии, фрагменты аудио-и видеозаписей

### **3. Web-броузер - это**

- 1. Коллекция Web-страниц, связанных единой идеей и размещенных в одной папке
- 2. Программа, предоставляющая средства поиска и просмотра информации в Web
- 3. Отдельный документ Web, который способен содержать информацию различного вида — текст, рисунки, фотографии, фрагменты аудио-и видеозаписей

## **4. Web-страница - это**

- 1. Коллекция Web-страниц, связанных единой идеей и размещенных в одной папке
- 2. Программа, предоставляющая средства поиска и просмотра информации в Web
- 3. Отдельный документ Web, который способен содержать информацию различного вида — текст, рисунки, фотографии, фрагменты аудио-и видеозаписей

## **5. Тэг (дескриптор) -**

- 1. Внутренняя настройка для формирования содержимого страницы
- 2. Язык гипертекстовой разметки страниц
- 3. Управляющая инструкция, которая формирует внешний вид страницы в броузере

**Задание:** Написать тэги для формирования:

### **6. Описания документа, как Web-страницы**

- **7. Создания тела Web-страницы**
- **8. Указания начала и конца абзаца**

### **9. Создания заголовка Web-страницы и отображения его в заголовке окна браузера**

**10. Указания, что в документе существует текст с наименованием страницы**

**Оценивание результатов обучения** в форме уровня сформированности элементов компетенций проводится путем контроля во время промежуточной аттестации в форме зачета:

а) оценка «зачтено» – компетенция(и) или ее часть(и) сформированы на базовом уровне;

б) оценка «не зачтено» – компетенция(и) или ее часть(и) не сформированы.

Критерии, на основе которых выставляются оценки при проведении текущего контроля и промежуточной аттестации приведены в табл. 1.

Оценки «Не зачтено» ставятся также в случаях, если обучающийся не приступал к выполнению задания, а также при обнаружении следующих нарушений:

– списывание;

– плагиат;

– фальсификация данных и результатов работы.

Таблица 1 – Критерии выставления оценок при проведении текущего контроля и промежуточной аттестации

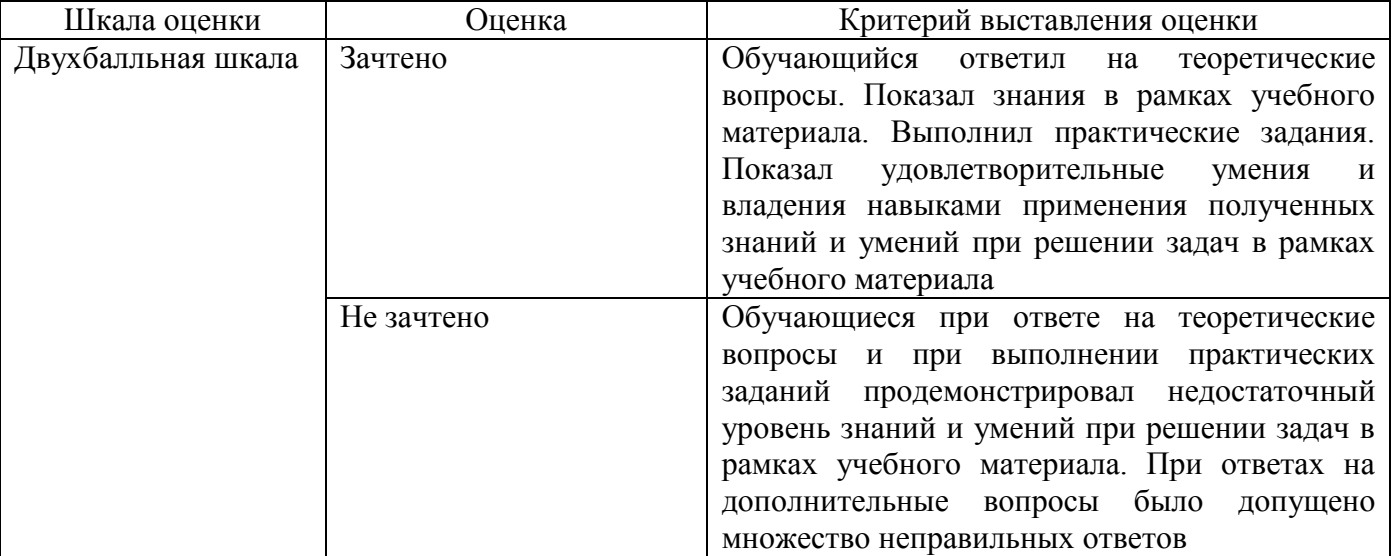

## 2.3. Итоговая диагностическая работа по дисциплине

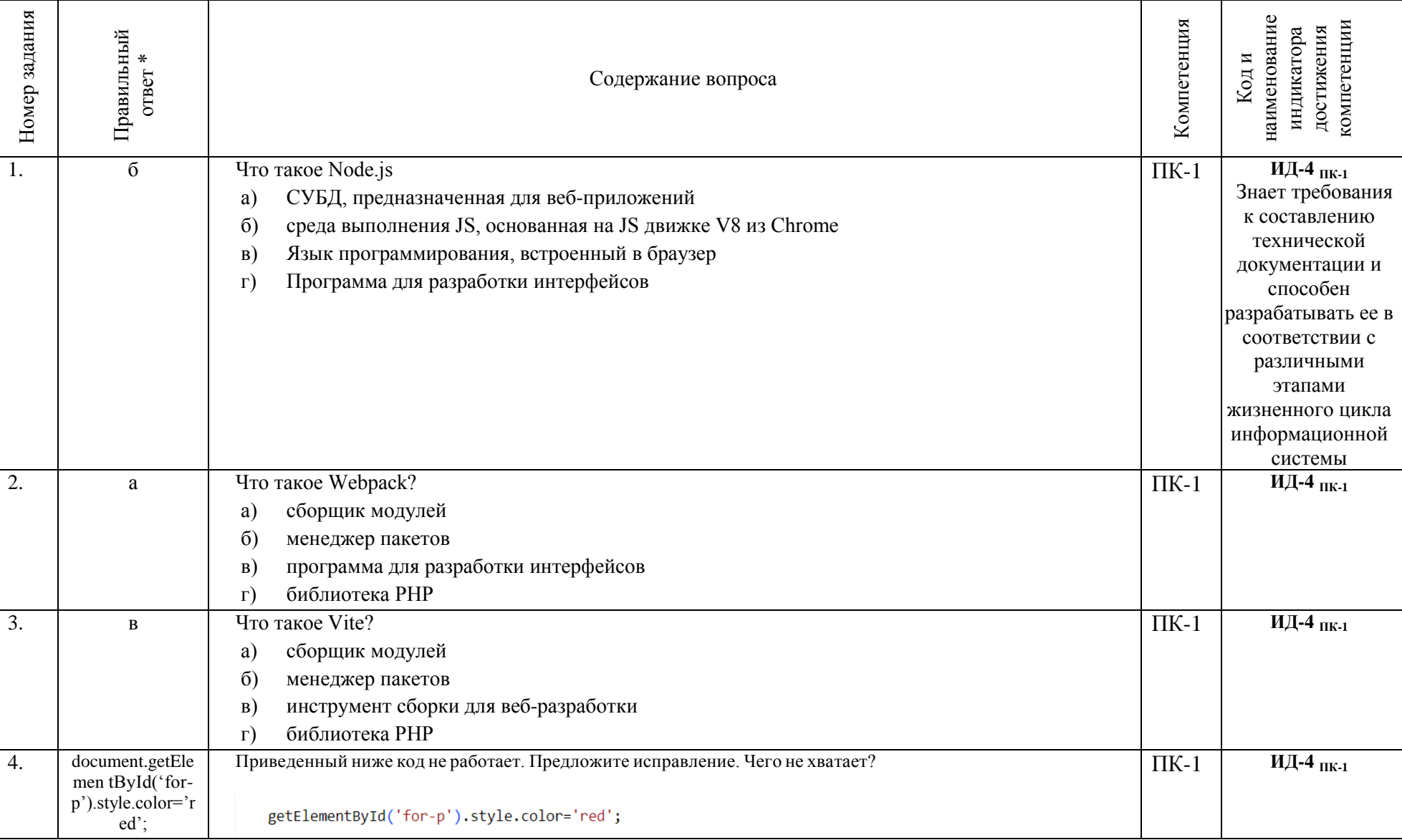

# ЗАДАНИЯ ДЛЯ ДИАГНОСТИЧЕСКОЙ РАБОТЫ ПО ДИСЦИПЛИНЕ «СОЗДАНИЕ ПРИЛОЖЕНИЙ ДЛЯ ИНТЕРНЕТ»

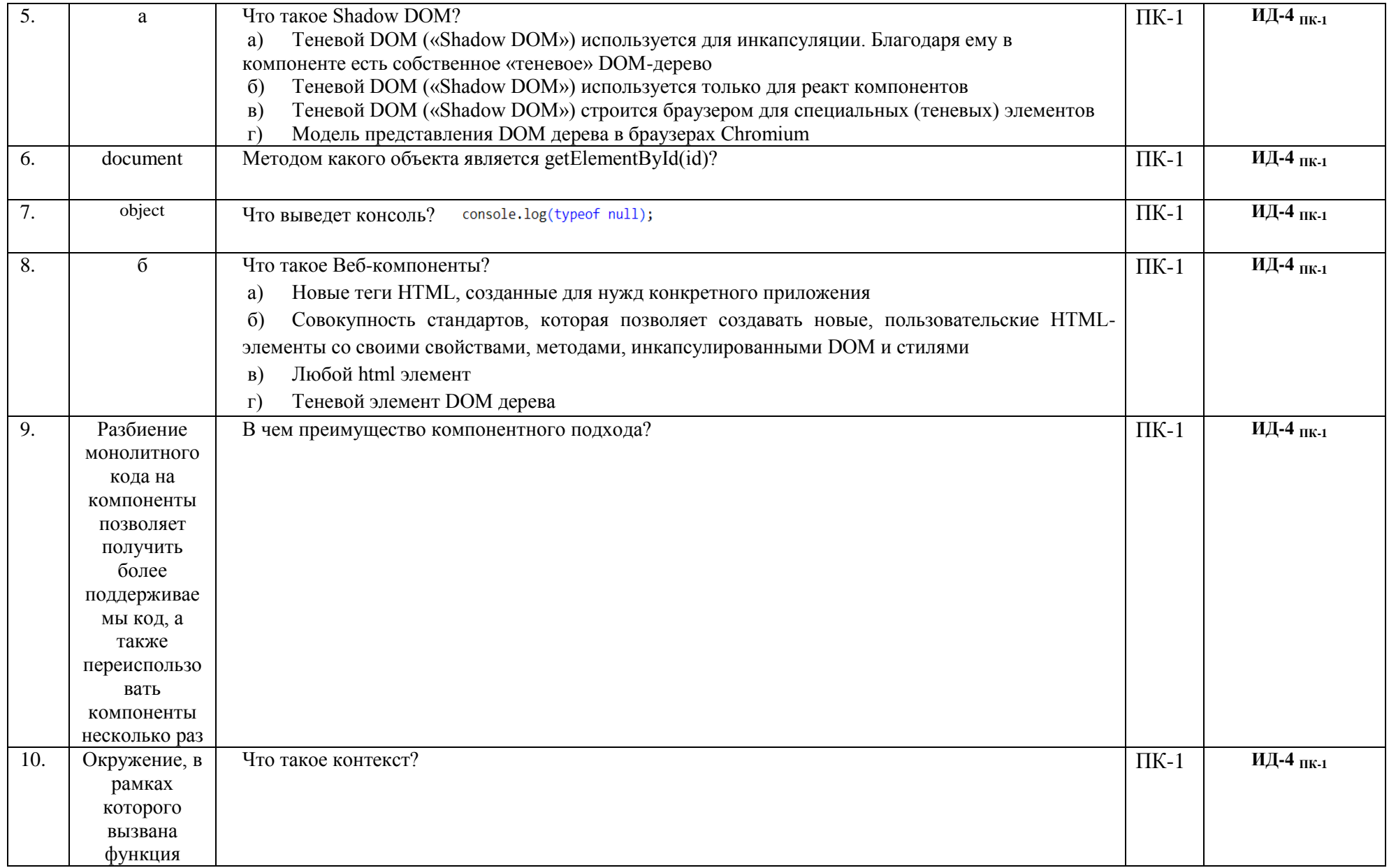

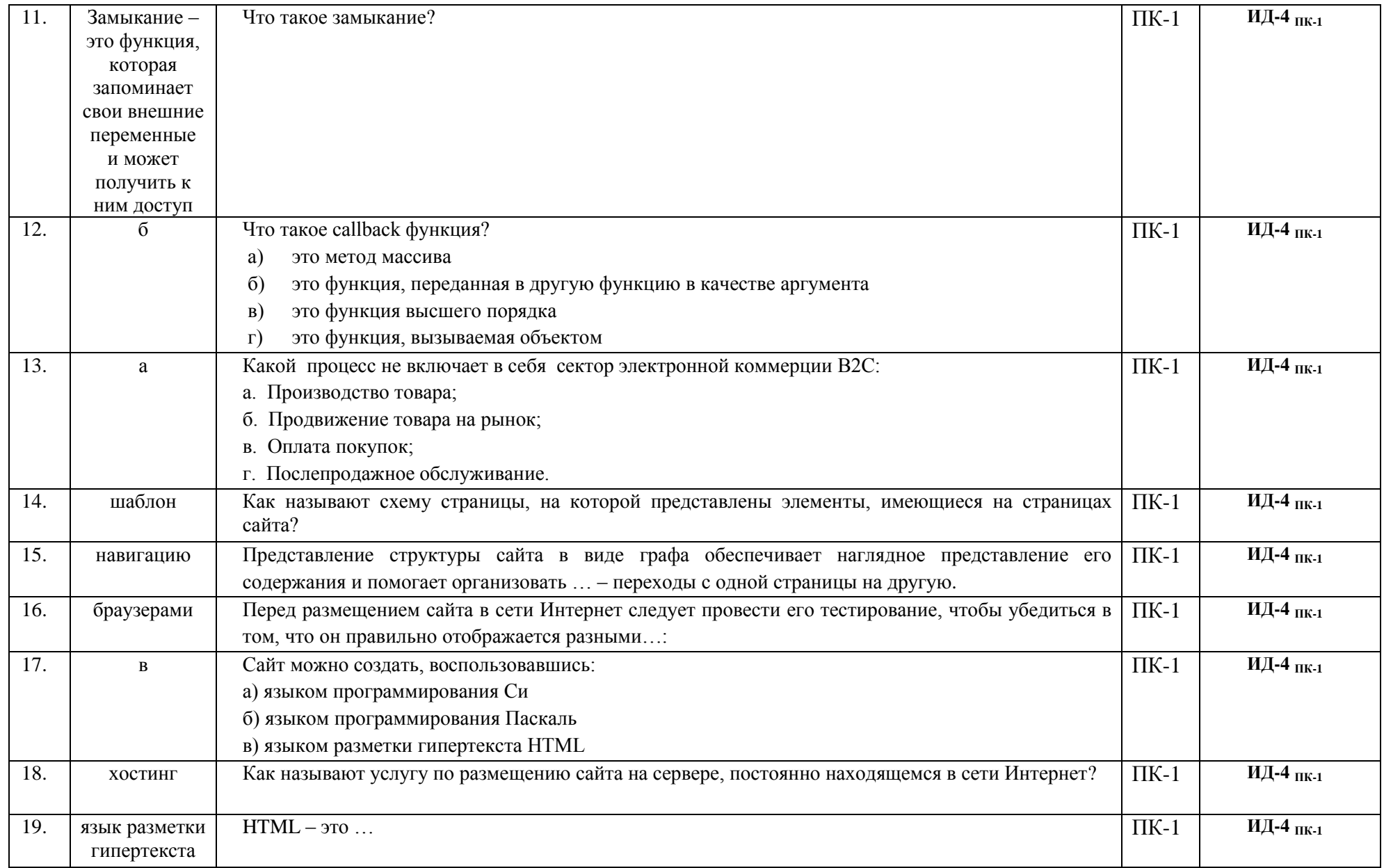

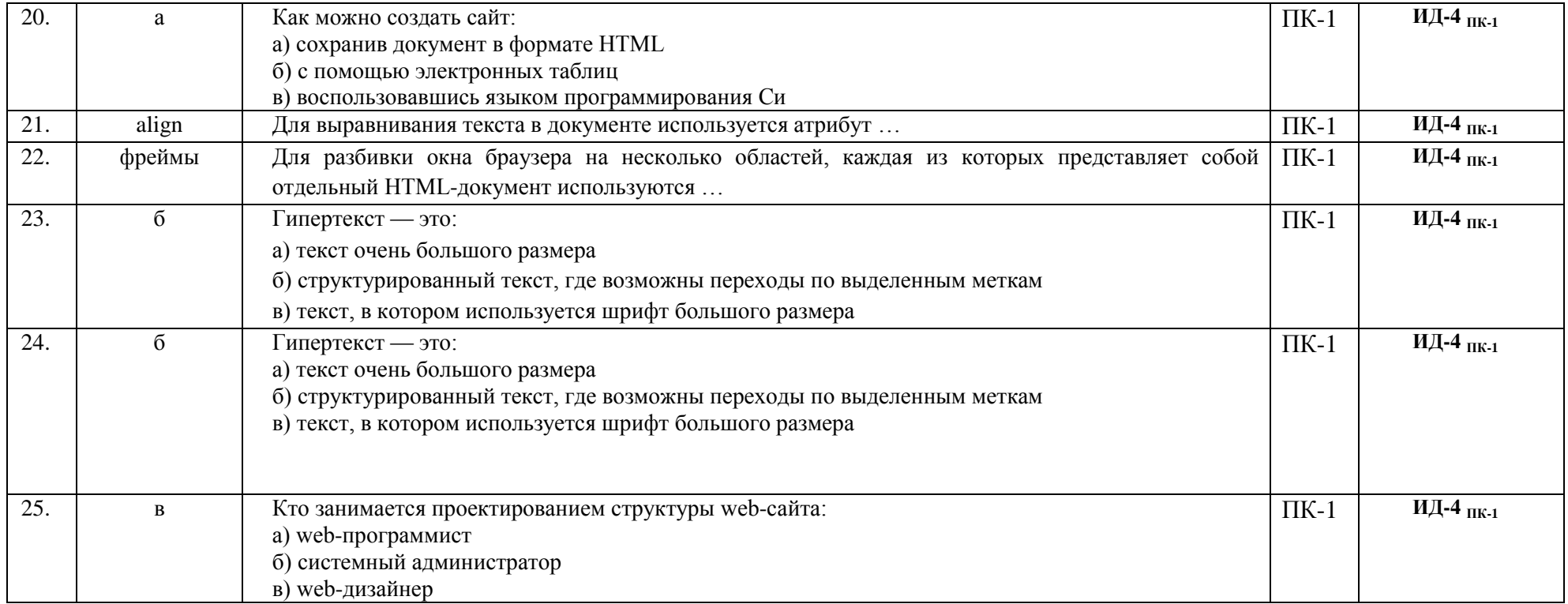